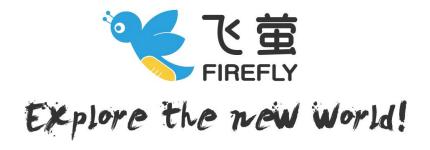

# Hawkeye FIREFLY Micro Action CAM

- Only 14g
- 1080/720P 30FPS

Ver 2.0

# Contents

| Safety Guidelines:              | 3 |
|---------------------------------|---|
| Features :                      | 4 |
| Performance and Specifications: | 5 |
| Buttons:                        | 5 |
| Record videos:                  | 5 |
| Battery Charging:               | 5 |
| Transferring Files:             | 5 |
| Update Firmware:                | 6 |
| NOTE:                           | 8 |

### **Safety Guidelines:**

Please read the instruction manual carefully before using the camera for the first time.

- 1.It's a high-precision product, do not drop or crash it.
- 2.Do not expose the camera to strong magnetic objects, sch as magnets or electrical motors. Avoid exposing the product to strong radio waves. Strong magnetic fields may cause the products breakdown or image/audio damage.
- 3. Never leave the products exposed to high temperatures and direct sunlight.
- 4.In case of overheating, smoke, or unpleasan smell in the process of charging, unplug your device immediately to prevent fire hazard.
- 5. While charging, keep the product out of children's reach. Power cable may casuse children accidental suffocation or electric shock.
- 6.Use original Firfly 8S's batteries, to make sure the camera work/charge properly.
- 7. Keep the device in cool, dry and dust-free places.
- 8.Please do not throw the product or it's battery to the garbage, find a speific recycling poit for it.

### Features:

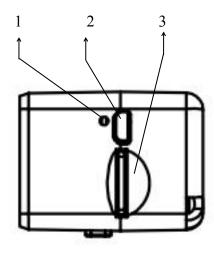

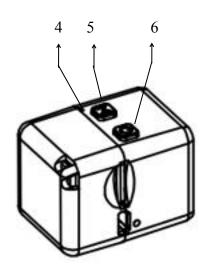

- 1.Reset button
- 2. Mini USB
- 3.Micro SD card port
- 5.Mode button。
- 6.Power/OK button

### 4. LED lights:

Red: ON, charging; OFF, full. Blue: ON, 720P; OFF 1080P. Green: State LED, It will flash

while recording.

**Performance and Specifications:** 

| Resolutions       | 1080P 30FPS/         |
|-------------------|----------------------|
|                   | 720P 30FPS           |
| AV                | NTSC                 |
| Micro SD card     | Class 4              |
| SD card supported | 8-32G                |
| Size              | 24×24×32 MM          |
| Weight            | 14g                  |
| Battery           | 200mAH               |
| Working time      | About 50 minutes     |
| Charging time     | About 2 Hours        |
| File format       | *.AVI                |
| Lens              | F/2.8 , 5 glasses    |
| Angle             | Diagonal 160 degrees |
| Voltage           | 5V                   |
| Current           | 200mA                |

#### **Buttons:**

| Name                | Functions                             | Description                                                                                                    |
|---------------------|---------------------------------------|----------------------------------------------------------------------------------------------------|
| Power/<br>OK Button | Power ON/OFF;<br>Start/Stop Recording | Press Once to power on, press and hold for 3 seconds to power off; Press once to start/stop recording after power on. |
| Mode Button         | Toggle between 1080P/720P mode        |                                                                                                    |
| Reset Button        | Reset the camera                      | Reset the machine to default settings.                                                                                |

#### **Record videos:**

Press Power/OK button once to start/stop recording after power on.

The videos are 15 minutes per clip and loop recording.

Note: The camera will turn off automatically when there's no sd card.

#### **Battery Charging:**

Connect the camera to a computer or phone charger using the included USB cable. Use 1A charger, and turn off the camera when charging will increase the charging rate(<u>Press and hold Power/OK button for 3 seconds could shutdown the camera</u>). The Charging Status Light it will turn OFF when the battery is fully charged.

#### **Transferring Files:**

1. Connect the camera to a computer via the included USB cable or card reader, and

then turn on the camera.

2. Double click "My Computer" and locate "Removable Disk". Enter "Removable Disk" and you will find all photo and video files in DV folder.

#### **Update Firmware:**

- 1.Delete all the files and folders in the SD card(suggest:8G/16G).
- 2. Download the firmware to SD card .
- 3. Put the SD card into the camera (make sure battery > 50%).
- 4. Power on the camera and it will update firmware automatically.
- 5. When updating, the LED will flash.
- 6. When the update process is finished, the LED will stop flashing.
- 7. Take the SD card out and delete the update file (use a card reader).
- 8. Power off the camera and reboot again.
- 9.Please check on <a href="https://www.cnfpv.com">www.cnfpv.com</a> for new firmware updates.

#### FCC STATEMENT:

This equipment has been tested and found to comply with the limits for a Class B digital device, pursuant to Part 15 of the FCC Rules. These limits are designed to provide reasonable protection against harmful interference in a residential installation. This equipment generates uses and can radiate radio frequency energy and, if not installed and used in accordance with the instructions, may cause harmful interference to radio communications. However, there is no guarantee that interference will not occur in a particular installation. If this equipment does cause harmful interference to radio or television reception, which can be determined by turning the equipment off and on, the user is encouraged to try to correct the interference by one or more of the following measures:

- -- Reorient or relocate the receiving antenna.
- -- Increase the separation between the equipment and receiver.
- -- Connect the equipment into an outlet on a circuit different from that to which the receiver is connected.
- -- Consult the dealer or an experienced radio/TV technician for help.

Changes or modifications not expressly approved by the party responsible for compliance could void the user's authority to operate the equipment.

This device complies with part 15 of the FCC Rules. Operation is subject to the

#### following two conditions:

- (1) This device may not cause harmful interference, and
- (2) this device must accept any interference received, including interference that may cause undesired operation.

## NOTE:

For more information please check our Youtube/Facebook channel:

Hawkeye Firefly action camera